# **2012** 中国机器人大赛 暨 **Robocup** 公开赛 水中机器人 **2D** 仿真组规则

北京大学智能控制实验室

**2012** 年 **8** 月

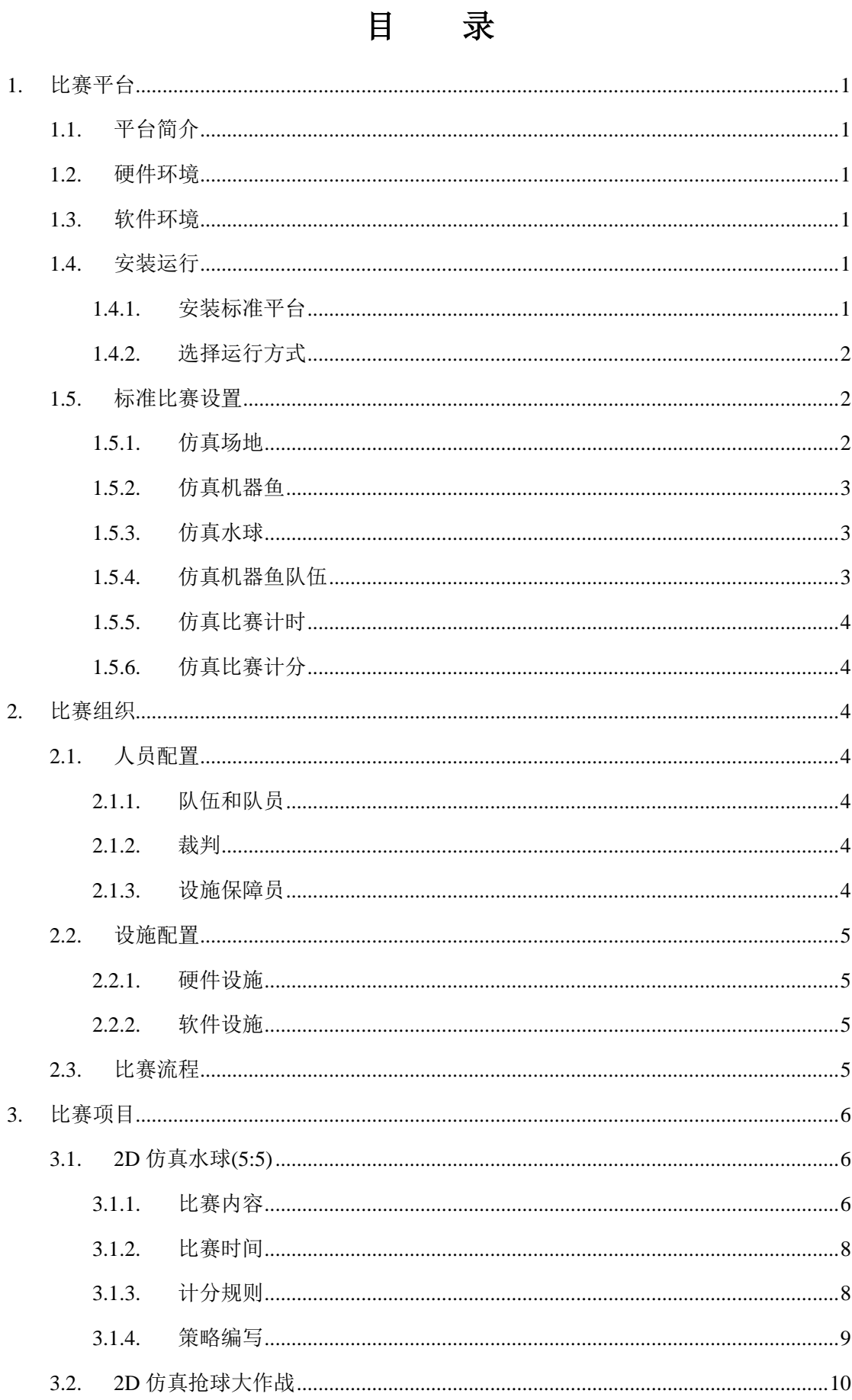

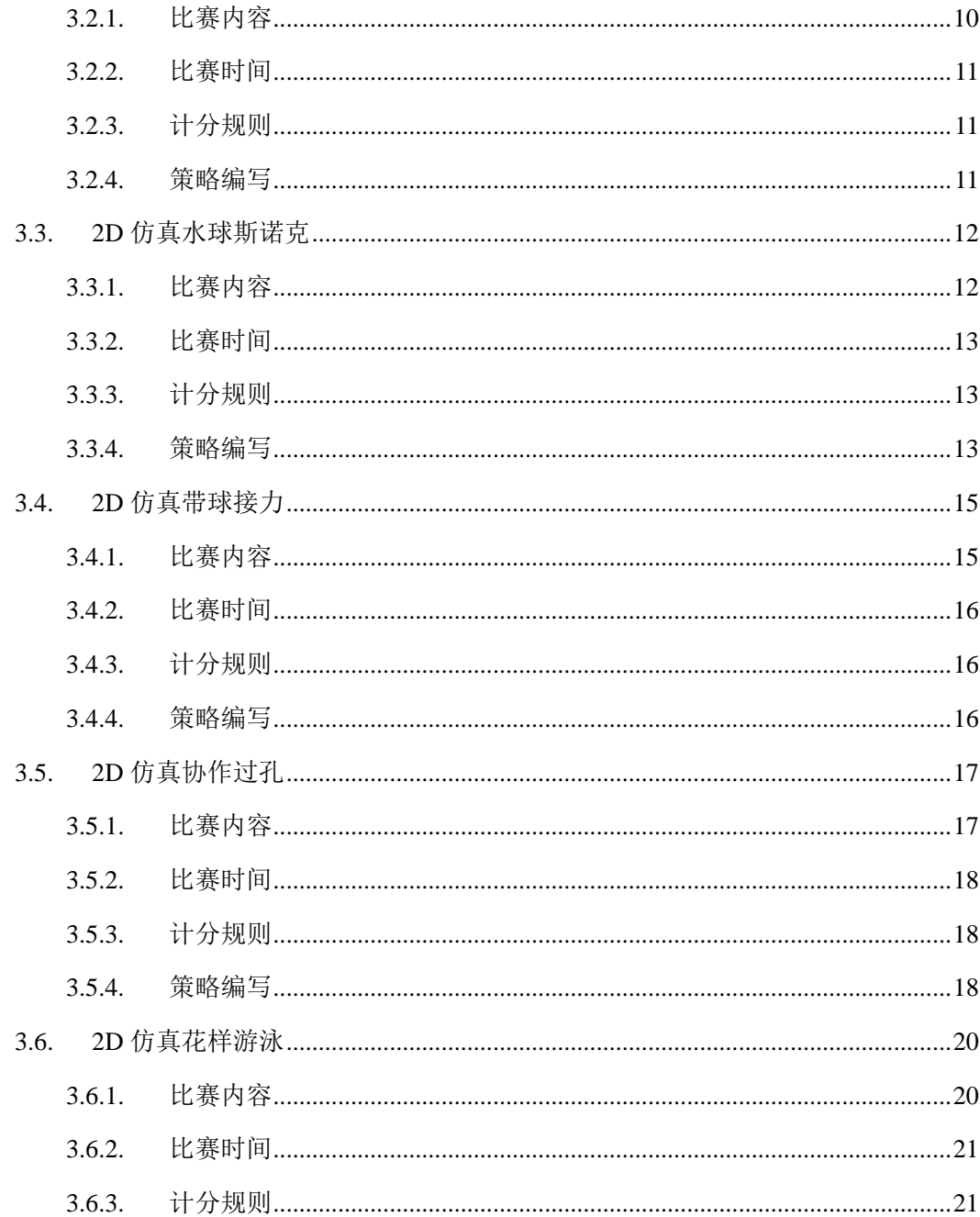

# <span id="page-3-0"></span>1. 比赛平台

# <span id="page-3-1"></span>1.1. 平台简介

2012 中国机器人大赛暨 Robocup 公开赛(南京)水中机器人 2D 仿真组比赛采用水中 机器人水球比赛仿真器 2D 版(Underwater Robot Water Polo Game Simulator 2D Edition, URWPGSim2D)软件作为比赛平台。仿真器包括服务端(URWPGSim2DServer)和客户端 (URWPGSim2DClient)。服务端模拟水中比赛环境,控制和呈现比赛过程及结果,向客户 端发送实时比赛环境和过程信息;半分布式客户端模拟比赛队伍,加载比赛策略,完成计算 决策过程,向服务端发送决策结果。

# <span id="page-3-2"></span>1.2. 硬件环境

比赛平台适合运行于 PC 机或工作站,其硬件配置要求如下表。

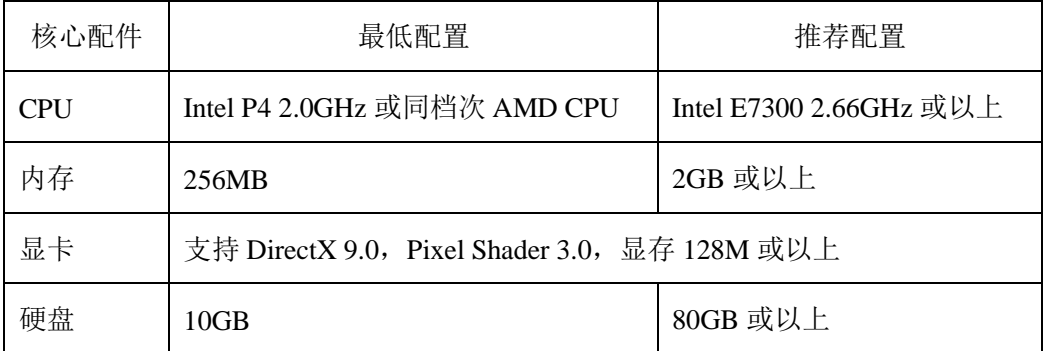

# <span id="page-3-3"></span>1.3. 软件环境

操作系统: Windows XP Professional SP3, Windows Vista 或 Windows 7。

.Net 框架: .Net Framework 3.5 with SP1.

MRDS: Microsoft Robotics Developer Studio 2008 R3。

附件: Microsoft XNA Framework Redistributable 3.1, Microsoft Excel 2003 Com Library。

# <span id="page-3-4"></span>1.4. 安装运行

# <span id="page-3-5"></span>1.4.1.安装标准平台

- 1. PC 机或工作站安装 Windows XP Professional SP3 操作系统。
- 2. 按照默认设置安[装中国水中机器人大赛官](http://robot.pku.edu.cn/)方网[站仿真组资源下载页面提](http://robot.pku.edu.cn/simulation/resource.htm)供的 [DotNet3.5SP1](http://robot.pku.edu.cn/software/simulation/dotnetfx35WithSP1ConnectionNotNeeded.rar)(该软件包集成了 SP1,且安装时不需要联网,官方网站提供的安装包安 装时需要联网)和 [XNA3.1](http://robot.pku.edu.cn/software/simulation/xnafx31_redist.msi)。
- 3. 按照默认设置安装 URWPGSim2D 软件包,必需的 MRDS 组件和 Excel 组件即随 URWPGSim2D 一起安装好。

## <span id="page-4-0"></span>1.4.2.选择运行方式

URWPGSim2D 软件提供 Local 和 Remote 两种运行模式。

Local 模式供各参赛队伍用于粗略调试比赛策略。该模式只需要启动一个服务端 URWPGSim2DServer.exe 进程。策略组件(DLL 文件)直接在服务端加载,所有策略计算过 程和服务端仿真循环过程共享同一进程空间。

Remote 模式用于实际比赛。该模式需要启动一个服务端进程和若干个客户端 URWPGSim2DClient.exe 进程,客户端进程数量和当前选中比赛项目每场比赛参与队伍数量 一致, 如对抗性 1VS1 比赛项目, 每场比赛参与队伍数量为 2, 需要启动 2 个客户端进程。 这些客户端进程可以各自运行于独立的电脑;可以全部运行于一台电脑;也可以和服务端进 程运行于同一台电脑。无论采用哪种拓扑结构,所有参赛队伍的策略计算过程均在各自独立 的客户端进程空间中运行。

由于 Remote 模式和 Local 模式数据交换方式的差异,在 Local 模式下调试好的策略, 在 Remote 模式下运行时,不一定能达到期望的效果,所以要求各参赛队伍在使用 Local 模 式初步调试好策略后,一定要使用 Remote 模式进行测试和修正。

# <span id="page-4-1"></span>1.5. 标准比赛设置

## <span id="page-4-2"></span>1.5.1.仿真场地

仿真场地的 2D 模型定义,结构和尺寸与实体水池基本一致。如图 [1-1](#page-4-3) 所示,未名湖水 面图片区域为仿真场地,左右半场各由两个球门块围成球门,左右禁区内有左右点球点,场 地几何中心为开球点,上下左右四个 1/4 场的几何中心为 4 个争球点,两条虚线为进攻(防 守)线。

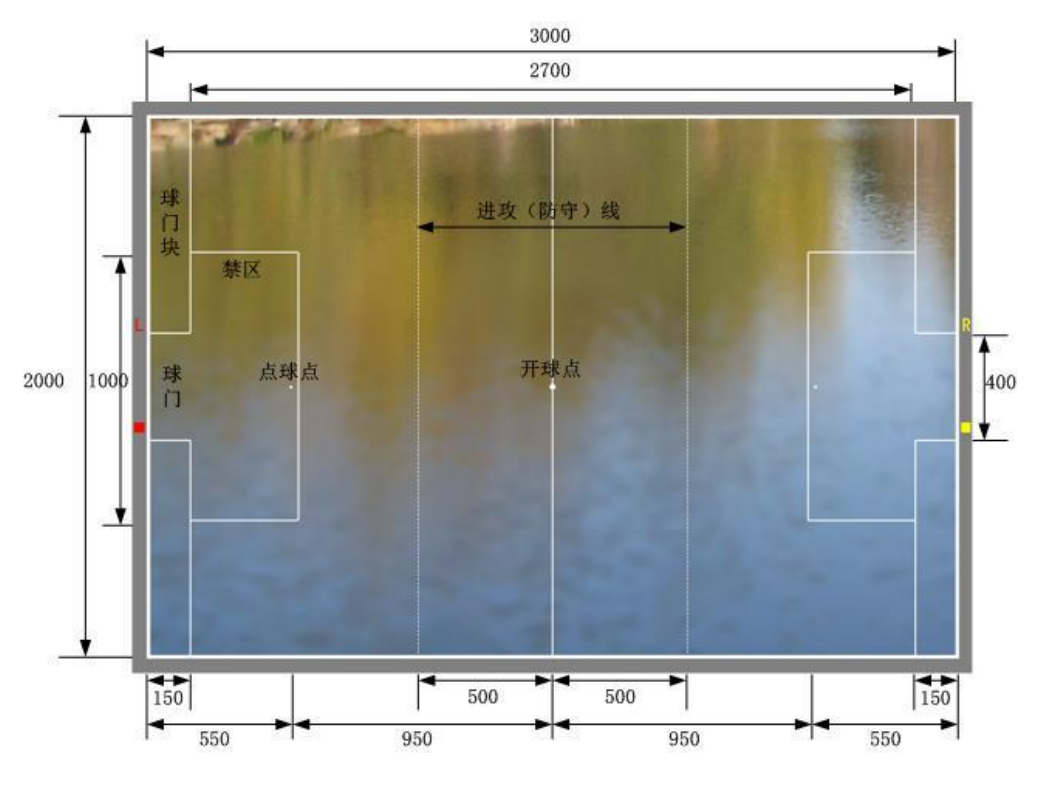

<span id="page-4-3"></span>图 1-1 仿真场地示意图

## 1.5.1.1. 尺寸

- 1. 全场尺寸:3000mm×2000mm。
- 2. 球门尺寸:150mm×400mm。
- 3. 禁区尺寸:400mm×1000mm。

#### 1.5.1.2. 坐标系统

- 1. 取场地几何中心为坐标原点,向右为正 X 轴,向下为正 Z 轴。
- $2.$  角度取正 X 轴转至负 X 轴, 顺时针为 0 至 π, 逆时针为 0 至- π。
- 3. 左右点球点 Z 坐标均为 0, X 坐标分别偏离左右禁区右左竖边 10 像素, 对应的实际尺 寸,根据屏幕分辨率不同而不同,标准情况下大约 50mm。

# <span id="page-5-0"></span>1.5.2.仿真机器鱼

仿真机器鱼的 2D 模型定义,结构和尺寸与实体机器鱼基本一致。

- 1. 结构:一个弧形鱼头;一个矩形鱼体;三个首尾相接底边长递减的等腰梯形鱼尾;一个 月牙形尾鳍;两个扇形胸鳍。
- 2. 尺寸:鱼头弧形半径为 30mm;鱼体矩形长×宽为 150mm×44mm;鱼尾三个关节的直 线长度分别为 70mm, 54mm, 54mm, 三个关节的上边宽度为 18.59mm, 12.49mm, 6.246mm; 尾鳍上边宽度为 4.858mm, 下边宽度(尾部两极点的距离)为 105mm, 尾 鳍的长度(尾鳍起始边的中点到尾鳍两顶点连线的中点的距离)为 64.8mm;胸鳍的直 线边的长度为 75mm, 弧形的最大宽度约为 45mm, 弧形的最大长度约为 50mm。
- 3. 颜色: 鱼体颜色默认为红色,同一支队伍仿真机器鱼颜色相同;鱼身编号颜色默认为黑 色;对抗项目中,另一方队伍鱼体颜色默认为黄色。

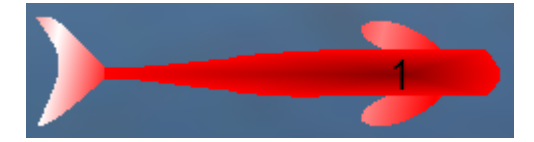

图 1-2 仿真机器鱼示意图

## <span id="page-5-1"></span>1.5.3.仿真水球

仿真水球的 2D 模型为一个圆形,半径为 58mm。

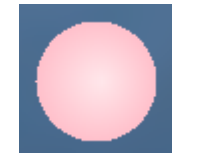

图 1-3 仿真水球示意图

# <span id="page-5-2"></span>1.5.4.仿真机器鱼队伍

每场比赛,参与的仿真机器鱼队伍数量和每支队伍的仿真机器鱼数量均在具体的比赛项 目规则中定义。

# <span id="page-6-0"></span>1.5.5.仿真比赛计时

所有 2D 仿真比赛项目采用倒计时制,比赛项目总时间可选择 10 分钟、5 分钟和 3 分钟, 由具体比赛项目规定。

比赛平台服务端倒计时牌,显示当前比赛项目剩余时间,递减单位为1秒,但非严格的 世界时间 1 秒。具体计时机制如下: 由比赛项目总时间分钟数(如 10 分钟), 根据比赛平台 设定的仿真周期即每个仿真循环周期毫秒数(如 100 毫秒),转换得到该项目总仿真周期数  $(10 \times 60 \times 1000/100=6000)$ ;比赛平台设置一个剩余周期数,初始值为总仿真周期数,每个 周期递减后,转换成剩余的毫秒数,四舍五入格式化成"分分:秒秒"的样式更新显示。

# <span id="page-6-1"></span>1.5.6.仿真比赛计分

比赛平台服务端计分牌,显示参与当前比赛项目的各支队伍实时得分值,递增单位为 1 分。比赛结束时计分牌的显示作为各参赛队伍的得分值。

# <span id="page-6-2"></span>2. 比赛组织

# <span id="page-6-3"></span>2.1. 人员配置

# <span id="page-6-4"></span>2.1.1.队伍和队员

每支参赛队伍设置队长一名,队员数量不限,其职责如下。

- 1. 按照 URWPGSim2D 平台的规范编写比赛策略。
- 2. 比赛时派出一位成员在分配给本队的客户端加载比赛策略并发"Ready"指令。
- 3. 比赛过程中允许更换比赛策略的时机根据需要更换比赛策略并重发"Ready"指令。

# <span id="page-6-5"></span>2.1.2.裁判

每场比赛设置一位裁判,其职责如下。

- 1. 操控比赛平台:启动服务端和相应数量的客户端程序准备好比赛。
- 2. 协调参赛队伍: 指示各参赛队伍在其客户端加载比赛策略并发"Ready"指令; 在允许 更换比赛策略的时机,当参赛队伍请求更换时,指示其实施更换行为。
- 3. 控制比赛进程:根据具体比赛场次对应的比赛项目的需要,在比赛过程中使用"Pause"、 "Continue"和"Replay"指令暂停、继续和回放比赛;处理比赛过程中的各种提示。
- 4. 记录比赛结果:每场比赛结束时,在比赛计分表上填写比赛结果,并请相应参赛队伍代 表签字确认。
- 5. 沟通解决比赛争议:比赛过程中参赛队伍间发生争议时,协调参赛队伍沟通解决,解决 不成时报告组委会;参赛队伍与裁判直接发生争议时,报告组委会。

# <span id="page-6-6"></span>2.1.3.设施保障员

大赛期间,至少安排一位设施保障员,其职责是保障比赛所需设施正常运行。

# <span id="page-7-0"></span>2.2. 设施配置

## <span id="page-7-1"></span>2.2.1.硬件设施

大赛报名截止后,组委会根据报名参赛队伍数量及各队伍所报比赛项目数量,向主办方 提供所需硬件设施套数,由主办方负责准备。

每套硬件设施包括第 [1.2](#page-3-2) 节"推荐配置"档次的 PC 机或工作站至少 1 台(各参赛队伍 的客户端和服务端运行于同一台电脑),至多 3 台(各参赛队伍的客户端和服务端各自运行 于不同电脑);投影仪及幕布一套;交换机接口至少 1 个,至多 4 个;连接好 RJ45 水晶头 的超五类双绞线至少 1 条, 至多 4 条; 电源插座若干。

硬件设施每套标准配置为: 第 [1.2](#page-3-2) 节 "推荐配置"及以上档次 PC 机 2 台(服务端单独 运行于一台机器,1个或多个客户端运行于同一台机器);投影仪及幕布一套。

2012 中国水中机器人大赛 2D 仿真组要求配置 4 套标准硬件设施。

#### <span id="page-7-2"></span>2.2.2.软件设施

由组委会安排专人于赛前按照第 [1.4](#page-3-4) 节提供的步骤安装并测试比赛所需软件设施。

## <span id="page-7-3"></span>2.3. 比赛流程

仿真比赛流程如图 [2-1](#page-7-4) 所示。

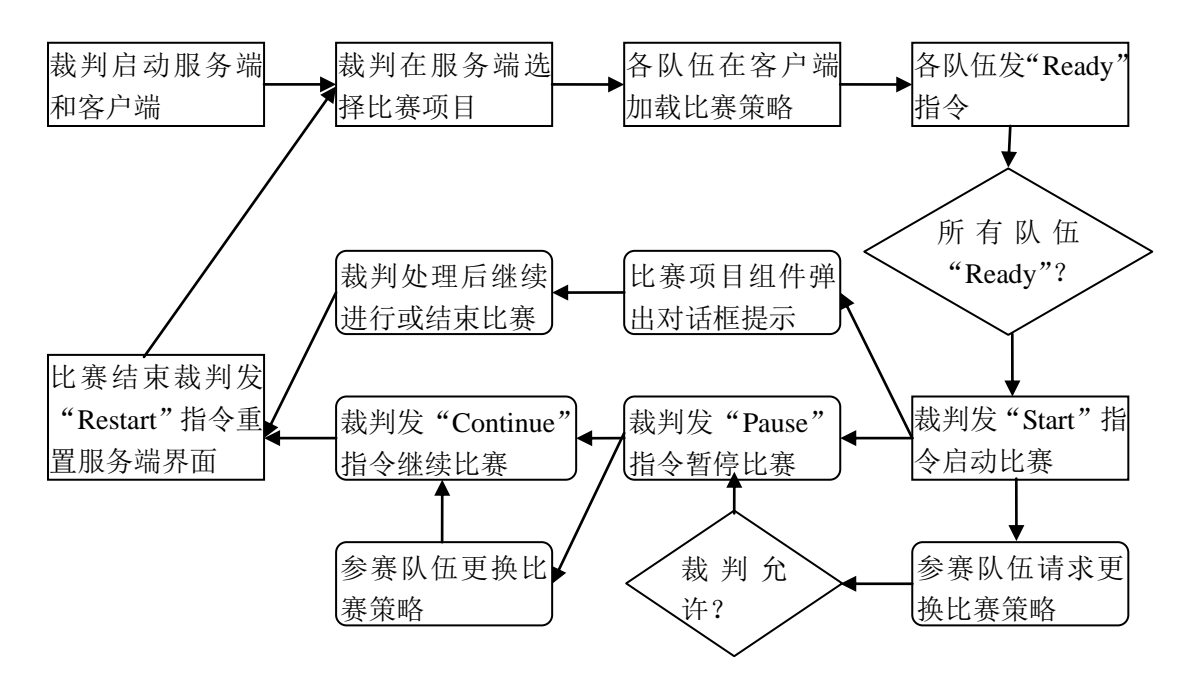

图 2-1 仿真比赛流程图

<span id="page-7-4"></span>特别说明: 每次更换比赛策略的暂停时间不得超过 2 分钟。

# <span id="page-8-0"></span>3. 比赛项目

# <span id="page-8-1"></span>3.1. 2D 仿真水球(5:5)

#### <span id="page-8-2"></span>3.1.1.比赛内容

2D 仿真水球(5:5)为 2 支队伍参与,每支队伍 5 条仿真机器鱼,用到 1 个仿真水球的对 抗性比赛项目。

## 3.1.1.1. 比赛场地

2D 仿真水球(5:5)比赛项目采用标准仿真场地(3000mm×2000mm)**1.5** 倍尺寸的场地, 规格为 4500mm×3000mm,摆放好仿真机器鱼的仿真场地如图 [3-1](#page-8-3) 所示。

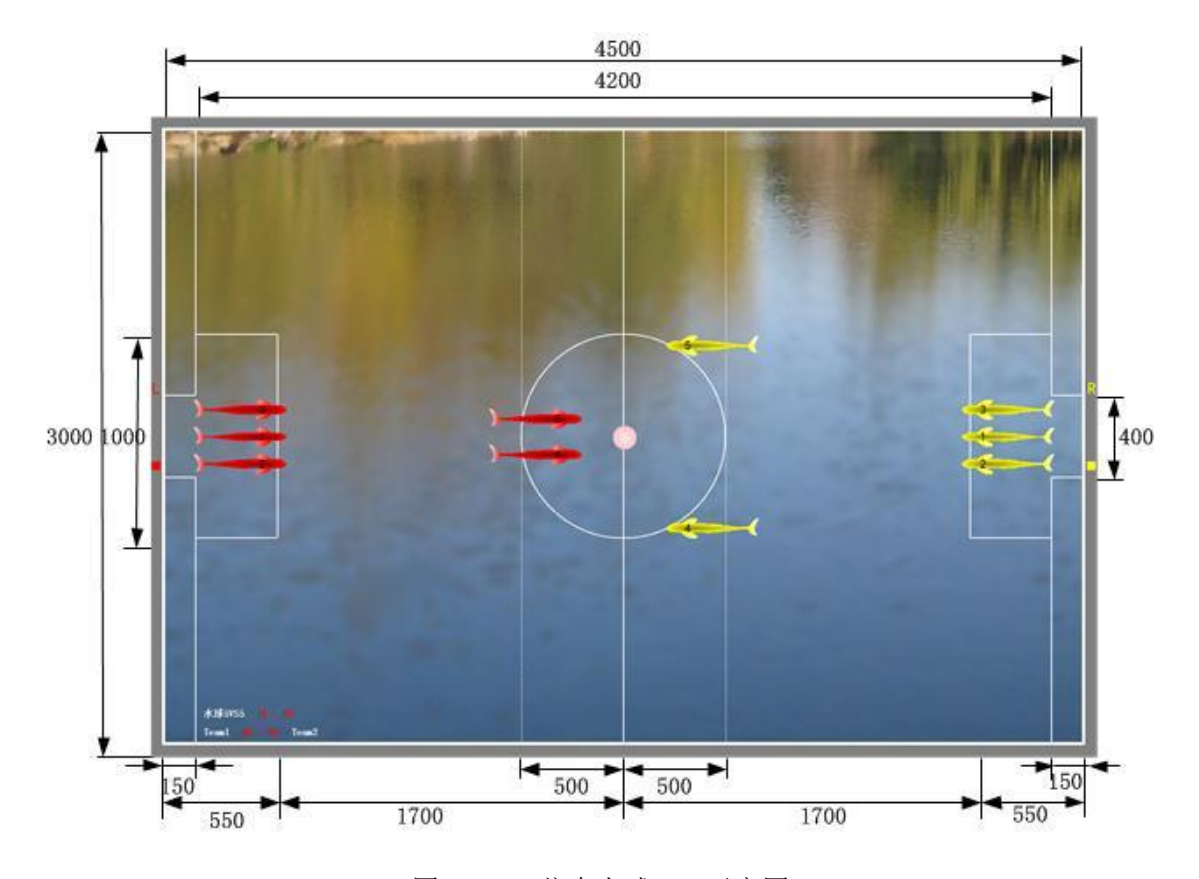

图 3-1 2D 仿真水球(5:5)示意图

#### <span id="page-8-3"></span>3.1.1.2. 比赛过程

- 1. 初始状态, 2 支队伍各 5 条仿真机器鱼, 如图所示对称位于比赛场地左右半场; 1 个仿 真水球位于开球点。处于左半场的队伍先发球。
- 2. 针对某一方参赛队伍,定义前场虚线为进攻线,后场虚线为防守线,对称位于距离中场 线 **500mm** 处。
- 3. 仿真机器鱼的角色分配:各自队伍中第 **1** 号仿真机器鱼为自由队员,可以在整个场地 范围内游动;第 **2**、**3** 号仿真机器鱼为后防队员,不能越过进攻线;第 **4**、**5** 号仿真机 器鱼为进攻队员,不能游回防守线内。否则,按照犯规情况处理。
- 4. 比赛开始后,双方仿真机器鱼在各自策略的驱动下抢球、带球、射门、阻击、守门,目 标是把仿真水球推进对方所在半场的球门。
- 5. 双方任一仿真机器鱼犯规时,平台服务端弹出对话框提示,并自动发"Pause"指令暂 停比赛;裁判确认后系统给出相应处罚;裁判发"Continue"指令继续比赛。
- 6. 进球时,平台服务端弹出对话框提示,并自动发"Pause"指令暂停比赛;裁判确认后 系统给所进球门相反的半场对应的队伍得分值增加 **1** 分,并将仿真机器鱼和仿真水球位 姿重置(被进球的队伍先发球);裁判发"Continue"指令继续比赛。
- 7. 比赛时间递减到一半时,平台服务端弹出对话框提示,并自动发"Pause"指令暂停比 赛;裁判确认后系统交换两支队伍所处半场;裁判发"Continue"指令继续比赛。
- 8. 比赛时间递减到零时,平台服务端弹出对话框提示,并自动发"Pause"指令暂停比赛; 裁判确认后发"Restart"指令重新初始化当前比赛项目,做好开始新的比赛场次的准备。

#### 3.1.1.3. 更换策略

- 1. 进球和交换半场而暂停比赛时,双方均可更换比赛策略。
- 2. 除进球和交换半场的时机以外,每支队伍在每个半场可提出 1 次更换策略的请求,由裁 判手动暂停比赛以更换策略然后继续比赛。
- 3. 进入点球阶段后,每支队伍可提出 1 次更换策略的请求,由裁判更换策略后继续比赛。 若第一次点球后继续保持平局,则在之后的点球比赛中每支队伍只能提出一次更换策略 的请求。由裁判更换策略然后继续比赛。

#### 3.1.1.4. 犯规处理

- 1. 进攻队员游回防守线内,则罚出场地 10 秒;防守队员越过进攻线,则罚出场地 10 秒。 罚出队员置于场地中线上方。
- 2. 仿真水球整体位于禁区时,防守方有 3 条真机器鱼进入禁区,且最后进入禁区的防守方 仿真机器鱼在禁区内停留时间超过 5 秒。将最后进入的仿真机器鱼拿出比赛场地,置于 场地中线上方,10 秒后于中线位置重新进入场地。
- 3. 仿真水球整体位于禁区时,防守方仿真机器鱼越过球门线,且时间超过 5 秒。犯规仿真 机器鱼拿出比赛场地,置于场地中线上方,10 秒后于中线位置重新进入场地。

#### 3.1.1.5. 平局处理

常规比赛时间结束后,若双方打成平局,平台弹出对话框提示,裁判确认后进入 5 分钟 制胜球阶段。制胜球阶段发生进球,立即结束比赛,制胜球阶段上半场无进球则进行半场交 换。制胜球阶段若双方继续打成平局,平台弹出对话框提示,裁判确认后进入点球阶段,此 阶段左半场为每支队伍加载的策略,右半场由裁判更换为静止策略。每支队伍可控制任意 一条或多条仿真机器鱼将水球顶入右半场球门,时间较少者为获胜一方。若时间相同则继 续进行点球比赛,直至决出获胜方(此阶段每支队伍可提出 1 次更换策略请求,由裁判执行 后继续比赛)。以下是点球阶段示意图,如图 3-2 所示。

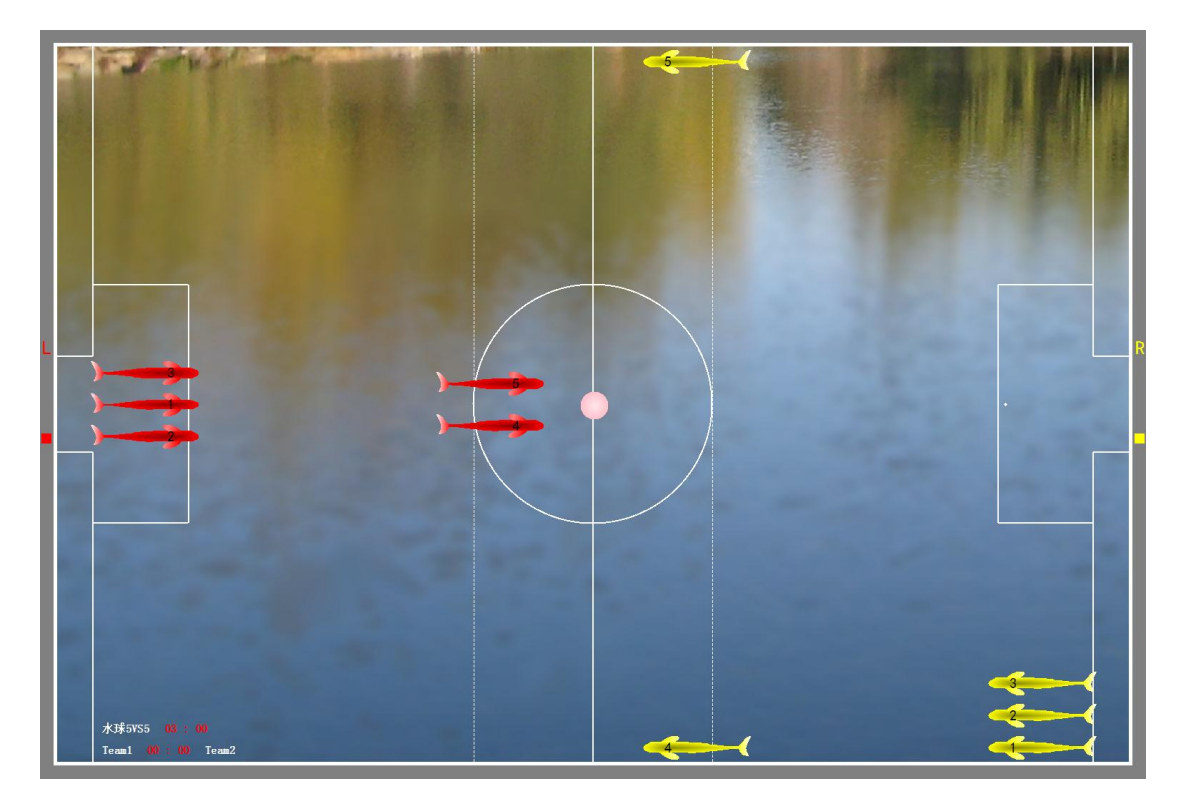

图 3-2 2D 仿真水球(5:5)点球阶段示意图

#### 3.1.1.6. 死球

仿真水球附近有双方的仿真机器鱼至少各 1 条,且仿真水球位置变化很小,这种状态持 续 10 秒以上,判为死球。

出现死球状态时,进行争球。

#### 3.1.1.7. 争球

将仿真水球置于离死球位置最近的一个争球点。

防守方第一条仿真机器鱼放在靠近己方底线距离争球点 400mm 处, 进攻方第一条仿真 机器鱼放在争球点另一侧 400mm 处,二者均朝向争球点。其余仿真机器鱼各自与其所在队 伍第一条仿真机器鱼平行摆放。

# <span id="page-10-0"></span>3.1.2.比赛时间

比赛总时间为 10 分钟,上下半场各 5 分钟;交换半场时,参赛双方均可提出暂停休息, 休息时间不超过 5 分钟;没有任何一方提出休息, 则由裁判决定是否休息, 休息时间不超过 5 分钟。

## <span id="page-10-1"></span>3.1.3.计分规则

- 1. 胜负标准:单场比赛,规定时间(10 分钟)内得分多的队伍取胜;得分相同则为平局, 需要加赛决出胜负。
- 2. 进球得分:进球时,仿真水球所进球门相反的半场对应的队伍得分增加 1 分。
- 3. 单场比赛,记录比分和胜负。

# <span id="page-11-0"></span>3.1.4.策略编写

2D 仿真水球(5:5)项目传递给策略的特有参数只有比赛当前所处阶段的标志量。该标志 量用一个 32 位整数表示,取值 0 表示处于正常比赛阶段, 取值 3 表示处于制胜球阶段, 其 他值没有意义。

在策略中通过如下方式获取和使用该标志量。

int matchPeriod = Convert.ToInt32(mission.HtMissionVariables["CompetitionPeriod"]);

if (matchPeriod == 0) //当前处于正常比赛阶段

if (matchPeriod == 3) //当前处于制胜球阶段

# <span id="page-12-0"></span>3.2. 2D 仿真抢球大作战

## <span id="page-12-1"></span>3.2.1.比赛内容

2D 仿真抢球大作战为 2 支队伍参与,每支队伍 2 条仿真机器鱼,用到 9 个仿真水球,4 个矩形仿真障碍物的对抗性比赛项目。

#### 3.2.1.1. 比赛场地

2D 仿真抢球大作战比赛项目采用标准仿真场地,摆放好仿真机器鱼及其它所需场地元 素的仿真场地[如图](#page-12-2) 3-3 所示。

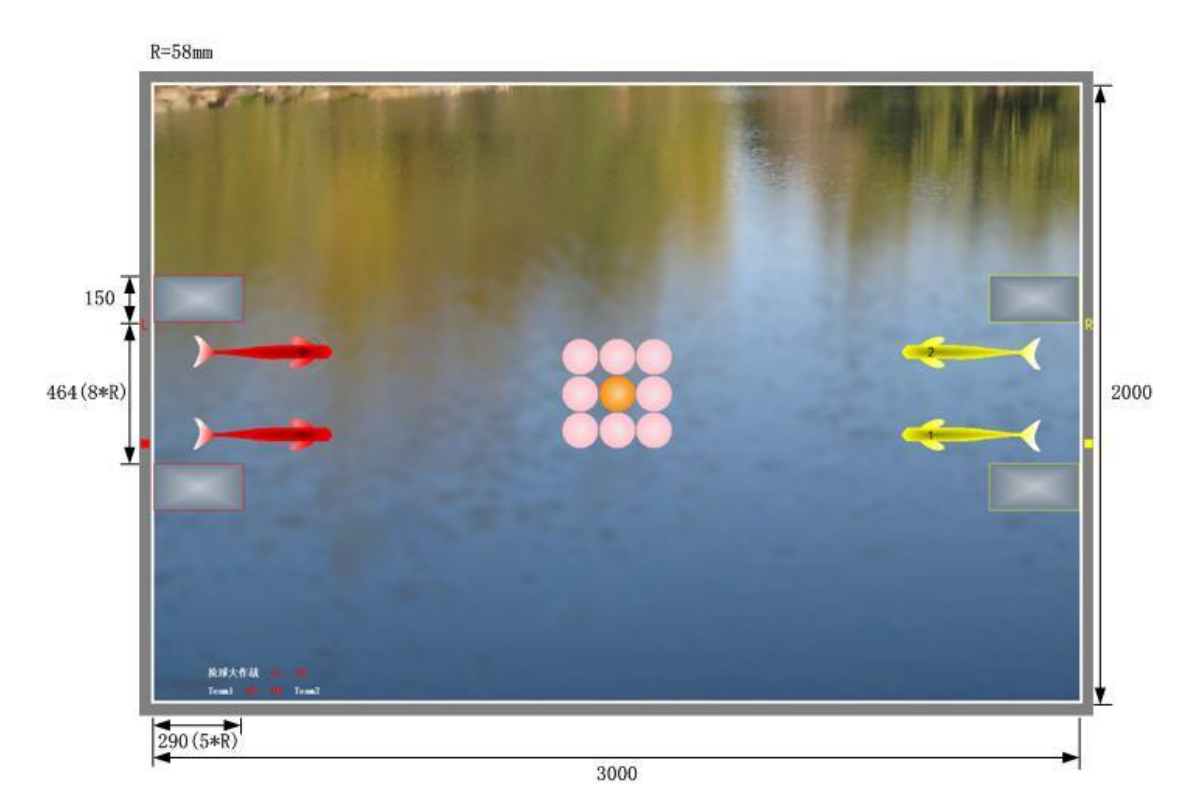

图 3-3 2D 仿真抢球大作战示意图

#### <span id="page-12-2"></span>3.2.1.2. 比赛过程

- 1. 初始状态,**2** 支队伍各 **2** 条仿真机器鱼,对称位于比赛场地左右半场的禁区内;**9** 个仿 真水球 1 个置于开球点,其余 8 个球紧挨第 1 个对称分布于其四面八方。
- 2. 场地左方(右方)两块灰色障碍物和场地左(右)边界所围成的区域为左边(右边) 队伍的目标球门,分别称为上球门和下球门。
- 3. 比赛开始后, 双方仿真机器鱼在各自策略的驱动下抢球、带球、射门、阻击、守门, 目 标是把仿真水球推进己方的目标球门。
- 4. 比赛时间递减到一半时,平台服务端弹出对话框提示,并自动发"Pause"指令暂停比 寒;裁判确认后系统交换两支队伍所处半场,仿真水球位置绕场地中心点翻转;裁判 发"Continue"指令继续比赛。

5. 比赛时间递减为零时,平台服务端弹出对话框提示,裁判确认比赛结果,比赛结束。

#### 3.2.1.3. 更换策略

- 1. 交换半场而暂停比赛时,双方均可更换比赛策略。
- 2. 除交换半场的时机以外,每支队伍在每个半场可提出 1 次更换策略的请求,由裁判手动 暂停比赛以更换策略然后继续比赛。

#### 3.2.1.4. 平局处理

常规比赛时间结束后,若双方打成平局,平台弹出对话框提示,裁判确认后进入5分钟 制胜球阶段。制胜球阶段发生进球,立即结束比赛。制胜球阶段时间耗完无进球,则以平局 结束比赛,若比赛需决出胜负,则进行加赛。制胜球阶段上半场无进球则进行半场交换。

#### <span id="page-13-0"></span>3.2.2.比赛时间

比赛总时间为 10 分钟,上下半场各 5 分钟;交换半场时,参赛双方均可提出暂停休息, 休息时间不超过 5 分钟;没有任何一方提出休息, 则由裁判决定是否休息, 休息时间不超过 5 分钟。

## <span id="page-13-1"></span>3.2.3.计分规则

1. 水球分值:位于中心的橙色球分值为 3,其余的粉色球分值为 1。

2. 胜负标准:单场比赛,规定时间(10 分钟)内得分多的队伍取胜;得分相同则为平局。

- 3. 进球得分:仿真水球被顶进左(右)球门时,左(右)半场队伍得分增加相应的分数。
- 4. 出球减分:仿真水球从左(右)球门被顶出时,左(右)队伍得分减少相应的分数。

5. 单场比赛,记录比分和胜负。

#### <span id="page-13-2"></span>3.2.4.策略编写

2D 仿真抢球大作战项目传递给策略的特有参数只有比赛当前所处阶段的标志量。该标 志量用一个 32 位整数表示,取值 0 表示处于正常比赛阶段, 取值 3 表示处于制胜球阶段, 其他值没有意义。

在策略中通过如下方式获取和使用该标志量。

int matchPeriod = Convert.ToInt32(mission.HtMissionVariables["CompetitionPeriod"]);

if (matchPeriod == 0) //当前处于正常比赛阶段

if (matchPeriod == 3) //当前处于制胜球阶段

其中橙色球 ID 为 4, 在比赛策略中通过如下方式获取该球。

mission.EnvRef.Balls[4]

# <span id="page-14-0"></span>3.3. 2D 仿真水球斯诺克

#### <span id="page-14-1"></span>3.3.1.比赛内容

2D 仿真水球斯诺克为 1 支队伍参与,每支队伍 1 条仿真机器鱼,用到 10 个仿真水球, 4 个矩形仿真障碍物的非对抗性比赛项目。

#### 3.3.1.1. 比赛场地

2D 仿真水球斯诺克比赛项目采用标准仿真场地(3000mm×2000mm)**1.5** 倍尺寸的场 地,规格为 4500mm×3000mm,摆放好仿真机器鱼及其它所需场地元素的仿真场地[如图](#page-14-2) [3-](#page-14-2)所示。

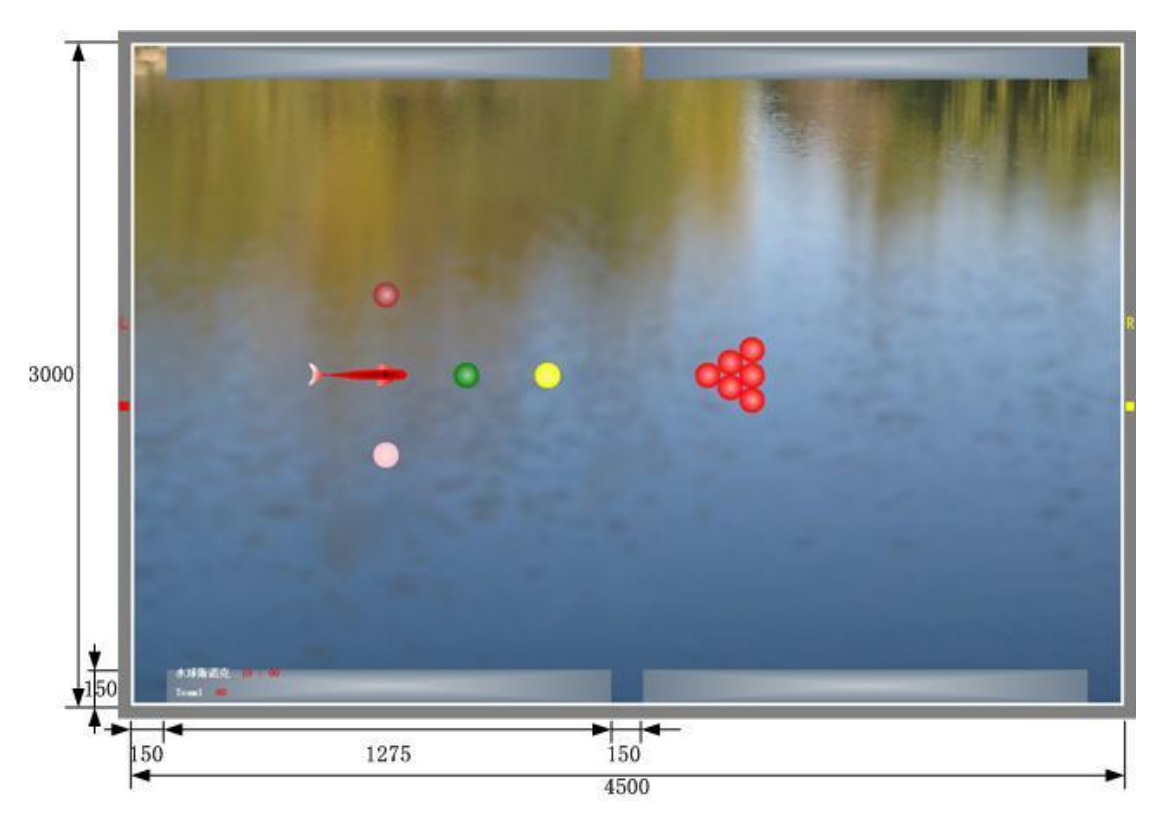

图 3-4 2D 仿真水球斯诺克示意图

<span id="page-14-2"></span>紧靠上下边界内各放置 2 个矩形障碍物和相应的左右边界分别围成 3 个球洞,障碍物 Z 方向长度、球洞 X 方向长度与球门深度(150mm)相同;障碍物 X 方向长度和中心点坐标 通过计算得到。

仿真水球 10 个,其中红球 6 个,彩球 4 个,颜色分别为黄、绿、棕、粉。10 个球依次 编号为 0 至 9,0 至 5 为红球,6 至 9 依次为黄球、绿球、棕球、粉球。

初始状态,0 号红球和 6 号黄球对称分布于 Z 轴两侧的 X 轴上,偏离原点一个仿真机 器鱼摆直总长度的距离,0 右 6 左。另外 5 个红球以 0 号红球为顶点, 按三角形分布于 0 号 红球右侧,以 0 号红球为第 1 列, 则第 2、3 列红球个数分别为 2、3, 各列红球紧贴前一列, 对称分布于 X 轴两侧。7 号绿球位于 X 轴上, 向左偏离 6 号黄球一个仿真机器鱼摆直总长 度的距离;8 号棕球、9 号粉球 X 方向向左偏离 7 号绿球、Z 方向对称偏离 X 轴一个仿真机 器鱼摆直总长度的距离,8 上 9 下。

仿真机器鱼 1 条, 初始状态, 水平向右置于 X 轴上, X 坐标与 8 号棕球、9 号粉球相同。

#### 3.3.1.2. 比赛过程

- 1. 初始状态,仿真机器鱼、仿真水球处于初始位姿。
- 2. 比赛开始后,仿真机器鱼在策略驱动下**顶球进球洞**得分,目标是在规定时间内得到尽可 能高的分值。
- 3. 比赛时间递减到零之前,得到满分即全部仿真水球均被顶进球洞,平台服务端弹出对话 框提示,裁判确认得分和剩余时间,比赛结束。
- 4. 比赛时间递减到零,平台服务端弹出对话框提示,裁判确认得分和最后一个仿真水球有 效进球时的剩余时间。

## 3.3.1.3. 项目规则

- 1. 第一阶段:比赛开始先把 1 个红球推入球洞,然后按照一个红球一个彩球的顺序推球入 洞,直至全部红球入洞。其中彩球入洞后自动放回初始位置,若初始位置有其他球,则 其他球被自动挤开。红球若进的是场地上方球洞,在场地上方外侧从左至右依次排列; 若进的是场地下方球洞,则在场地下方从左至右依次排列。
- 2. 第二阶段:红球全部入洞后,按照黄、绿、棕、粉的顺序推彩球入洞。彩球若进的是场 地上方球洞,在场地上方外侧从右至左依次排列;若进的是场地下方球洞,则在场地下 方从右至左依次排列。
- 3. 符合上述规则的进球为有效进球,否则为无效进球。无效进球为红球时弹出提示对话框, 裁判确认后,红球自动放回左右边界内侧,若进的是场地上方球洞,放回右边界内侧; 进的是场地下方球洞,放回左边界内侧;无效进球为彩球时不提示,彩球直接放回初始 位置,若初始位置有其他球,则其他球被自动挤开。

# <span id="page-15-0"></span>3.3.2.比赛时间

比赛时间为10分钟,比赛只进行1次,比赛过程中可以更换策略1次。

#### <span id="page-15-1"></span>3.3.3.计分规则

- 1. 红球分值为 1 分,黄球、绿球、棕球、粉球分值依次为 2、3、4、5 分。
- 2. 每次红球有效进球得 1 分,每次彩球有效进球根据所进球的颜色得分;无效进球不得分。
- 3. 单场比赛,球全部入洞而结束比赛,记录得分和剩余时间。
- 4. 单场比赛,时间递减到零而结束比赛,记录得分和最后一次有效进球时的剩余时间。

#### <span id="page-15-2"></span>3.3.4.策略编写

2D 仿真斯诺克项目传递给策略的特有参数只有 10 个仿真水球是否还在场上的标志量。 该标志量用一个 32 位整数表示,低 10 位即 0 至 9 位分别表示编号为 0 至 9 的仿真水球是否 还在场上,1 表示在场上,0 表示不在场上。

在策略中通过如下方式获取和使用该标志量。

int ballsInFieldFlag = Convert.ToInt32(mission.HtMissionVariables["BallsInFieldFlag"]);

if (((ballsInFieldFlag << (31 - i)) >> 31) == 1) //编号为 i 的仿真水球在场上

if (((ballsInFieldFlag << (31 - i)) >> 31) == 0) //编号为 i 的仿真水球不在场上

# <span id="page-17-0"></span>3.4. 2D 仿真带球接力

## <span id="page-17-1"></span>3.4.1.比赛内容

2D 仿真带球接力为 1 支队伍参与,每支队伍 2 条仿真机器鱼,用到 1 个仿真水球的非 对抗性比赛项目。

#### 3.4.1.1. 比赛场地

2D 仿真带球接力比赛项目采用标准仿真场地,摆放好仿真机器鱼及其它所需场地元素 的仿真场地[如图](#page-17-2) 3-所示。

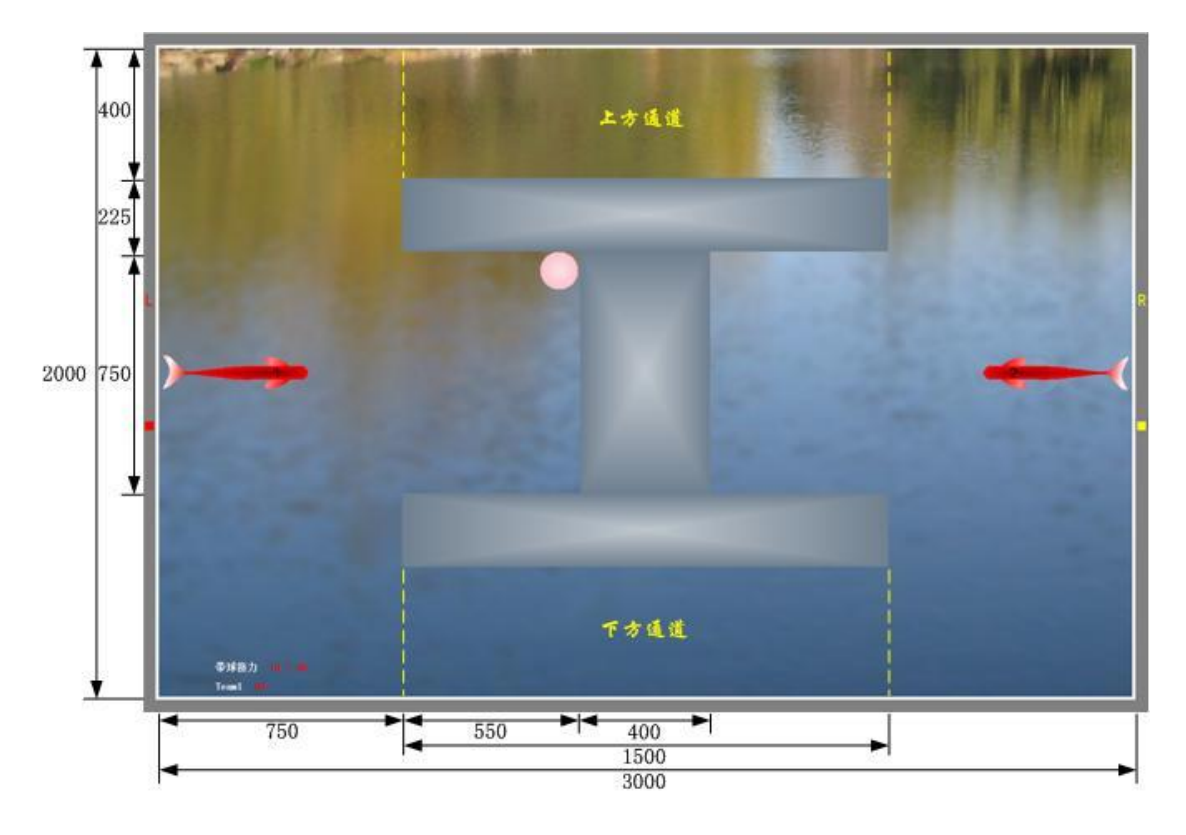

图 3-5 2D 仿真带球接力示意图

#### <span id="page-17-2"></span>3.4.1.2. 比赛过程

- 1. 初始状态,**1** 支队伍的 **2** 条仿真机器鱼,对称位于比赛场地左右半场两端;**1** 个仿真水 球位于如图所示处。
- 2. 比赛开始后,仿真机器鱼按照项目规则完成带球接力任务。
- 3. 比赛时间递减到零之前,仿真机器鱼完成任务,平台服务端弹出对话框提示,裁判确认 比赛剩余时间,比赛结束。
- 4. 比赛时间递减到零,平台服务端弹出对话框提示,裁判确认比赛剩余时间和是否完成任 务,比赛结束。

## 3.4.1.3. 项目规则

1. 定义:队员 1/2, 初始状态处于左/右球门前的仿真机器鱼;上方通道,工字型障碍物正

上方矩形区域;**下方通道**,工字型障碍物正下方矩形区域;第1个单程,仿真水球从 初始位置,经过场地上方通道,被推至工字型右方凹槽内;第 **2** 个单程,仿真水球经 过场地下方通道,从工字型右方凹槽内被推至左方凹槽内;第 3 个单程,仿真水球经 过场地上方通道,从工字型左凹槽被推至右凹槽内;第 **4** 个单程,仿真水球经过场地 下方通道,从工字型右凹槽被推至左凹槽。

- 2. 场地上方通道只允许 1号仿真机器鱼通过;场地下方通道只允许 2号仿真机器鱼通过。 犯规机器鱼被强制置于初始位置。
- **3.** 第 **1** 和 **3** 个单程由队员 **1** 完成,水球只能通过上方通道;第 **2** 和 **4** 个单程由队员 **2** 完 成,水球只能通过下方通道。
- 4. 仿真水球完全进入凹槽时,一个单程完成,下一单程立即开始或 4 个单程已全部完成比 赛结束。

#### 3.4.1.4. 犯规处理

- 1. 仿真机器鱼进入错误通道,则将犯规仿真机器鱼置于初始位置。
- 2. 仿真水球进入错误通道,则将仿真水球置于工字型凹槽内的初始位置(右方情况对称)。

#### <span id="page-18-0"></span>3.4.2.比赛时间

比赛时间为 5 分钟,比赛进行 2 次,每次比赛过程中不得暂停: 2 次比赛可以采用相同 或不同策略。

#### <span id="page-18-1"></span>3.4.3.计分规则

- 1. 每完成一个单程,得分增加 1 分。
- 2. 单次比赛,任务完成而结束比赛,记录得分(为确定值 4)和剩余时间。
- 3. 单次比赛,比赛时间递减到零,任务尚未完成而结束比赛,记录得分和得到最后 1 分时 的剩余时间。
- 4. 整场比赛,记录 2 次比赛完成的总得分和总剩余时间。

#### <span id="page-18-2"></span>3.4.4.策略编写

2D 仿真带球接力项目传递给策略的特有参数只有比赛当前已完成的单程数标志量。该 标志量用一个 32 位整数表示,取值 i 表示第 i+1 个单程尚未完成, i 取值只能为 0、1、2、3, 其他值没有意义;第 4 个单程完成时比赛即结束,因此在策略中看不到该变量取值 4。

在策略中通过如下方式获取和使用该标志量。

#### int fstc = Convert.ToInt32(mission.HtMissionVariables["FinishedSingleTripCount"]);

- if (fstc == 0) //第 1 个单程尚未完成
- if (fstc == 1) //已完成第 1 个单程尚未完成第 2 个单程
- if (fstc == 2) //已完成第 2 个单程尚未完成第 3 个单程
- if (fstc == 3) //已完成第 3 个单程尚未完成第 4 个单程

# <span id="page-19-0"></span>3.5. 2D 仿真协作过孔

## <span id="page-19-1"></span>3.5.1.比赛内容

2D 仿真协作过孔为 1 支队伍参与, 每支队伍 2 条仿真机器鱼, 用到 1 个仿真水球, 3 个矩形仿真障碍物的非对抗性比赛项目。

#### 3.5.1.1. 比赛场地

2D 仿真协作过孔比赛项目采用标准仿真场地,摆放好仿真机器鱼及其它所需场地元素 的仿真场地如图 [3-6](#page-19-2) 所示。

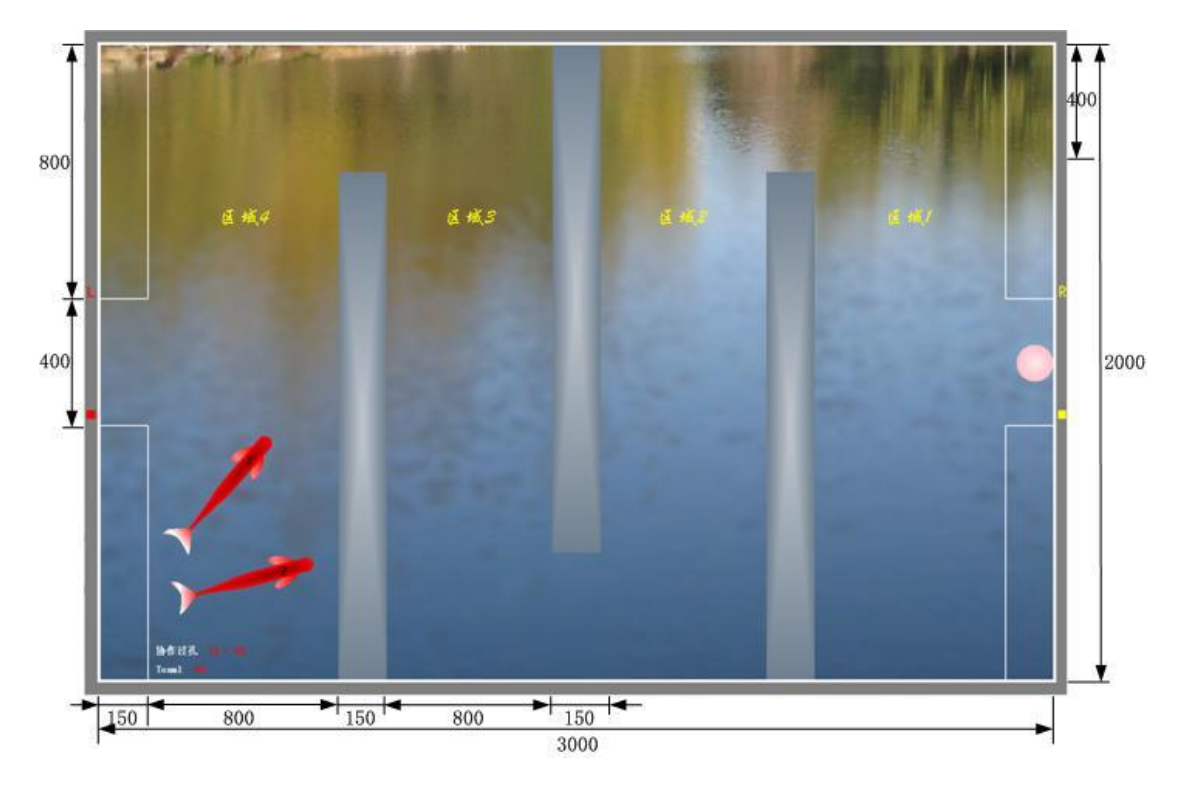

图 3-6 2D 仿真协作过孔示意图

## <span id="page-19-2"></span>3.5.1.2. 比赛过程

- 1. 初始状态,**1** 支队伍的 **2** 条仿真机器鱼,其位置随机产生于场地左下方;**1** 个仿真水球 位于右球门内。
- 2. 比赛开始后,仿真机器鱼在策略驱动下按照项目规则协作把仿真水球推进左球门。
- 3. 比赛时间递减到零之前,仿真机器鱼完成任务,平台服务端弹出对话框提示,裁判确认 比赛得分和剩余时间,比赛结束。
- 4. 比赛时间递减到零,平台服务端弹出对话框提示,裁判确认比赛得分和剩余时间,比赛 结束。

# 3.5.1.3. 项目规则

1. 协作目标 1: 在仿真水球被推过第一个孔前,两条仿真机器鱼均在区域 1 内碰过球;

- 2. 协作目标 2:在仿真水球被推过第二个孔前,两条仿真机器鱼均在区域 2 内碰过球;
- 3. 协作目标 3: 在仿真水球被推过第三个孔前,两条仿真机器鱼均在区域 3 内碰过球;
- 4. 协作目标 4: 在仿真水球被推进左球门前,两条仿真机器鱼均在区域 4 内碰过球。

#### <span id="page-20-0"></span>3.5.2.比赛时间

比赛时间为 5 分钟,比赛进行 2 次,每次比赛过程中不得暂停;2 次比赛可以采用相同 或不同策略。

# <span id="page-20-1"></span>3.5.3.计分规则

- 1. 完成协作目标 1, 得分增加 1 分; 完成协作目标 2, 得分增加 1 分; 完成协作目标 3, 得分增加 1 分; 完成协作目标 4, 得分增加 1 分。满分总计 4 分。
- 2. 单次比赛,任务完成而结束比赛,记录得分和剩余时间。
- 3. 单次比赛,比赛时间递减到零,任务尚未完成而结束比赛,记录得分和剩余时间(为确 定值 0)。
- 4. 整场比赛,记录 2 次比赛的总得分和总剩余时间。

#### <span id="page-20-2"></span>3.5.4.策略编写

2D 仿真协作过孔项目传递给策略的特有参数有 9 个,分别是:在区域 1,即执行任务 1 时,仿真机器鱼 0 碰过仿真水球标志 IsCollidedBallAndFish0AtStage1、仿真机器鱼 1 碰过仿 真水球标志 IsCollidedBallAndFish1AtStage1; 在区域 2, 即执行任务 2 时, 仿真机器鱼 0 碰 过仿真水球标志 IsCollidedBallAndFish0AtStage2、仿真机器鱼 1 碰过仿真水球标志 IsCollidedBallAndFish1AtStage2;在区域 3,即执行任务 3 时,仿真机器鱼 0 碰过仿真水球 标 志 IsCollidedBallAndFish0AtStage3 、 仿 真 机 器 鱼 1 碰 过 仿 真 水 球 标 志 IsCollidedBallAndFish1AtStage3; 在区域 4, 即执行任务 4 时, 仿真机器鱼 0 碰过仿真水球 标 志 IsCollidedBallAndFish0AtStage4 、仿真 机 器 鱼 1 碰 过 仿 真 水 球 标 志 IsCollidedBallAndFish1AtStage4;正在执行的协作任务编号 ExecutingTaskNo。

前 8 个的数据类型是 bool 型, 取值为 true 或 false; 第 9 个的数据类型是 int 型, 取值范 围为 1、2、3、4,取值 1 表示仿真水球尚未被推过第一个孔,正在执行协作任务 1;取值 2 表示仿真水球已经被推过第一个孔但尚未被推过第二个孔,现在位于区域 2,正在执行协作 任务 2;类似的,取值 3/4 时表示仿真水球现在位于区域 3/4。

在策略中通过如下方式获取和使用上述参数。

int f01 = Convert. ToBoolean (mission.HtMissionVariables["IsCollidedBallAndFish0AtStage1"]);

int f11 = Convert. ToBoolean (mission.HtMissionVariables["IsCollidedBallAndFish1AtStage1"]);

int f02 = Convert. ToBoolean (mission.HtMissionVariables["IsCollidedBallAndFish0AtStage2"]);

int f12 = Convert. ToBoolean (mission.HtMissionVariables["IsCollidedBallAndFish1AtStage2"]);

int f03 = Convert. ToBoolean (mission.HtMissionVariables["IsCollidedBallAndFish0AtStage3"]);

int f13 = Convert. ToBoolean (mission.HtMissionVariables["IsCollidedBallAndFish1AtStage3"]);

int f04 = Convert. ToBoolean (mission.HtMissionVariables["IsCollidedBallAndFish0AtStage4"]);

int f14 = Convert. ToBoolean (mission.HtMissionVariables["IsCollidedBallAndFish1AtStage4"]);

int no = Convert. ToInt32 (mission.HtMissionVariables["ExecutingTaskNo"]);

if ((no == 1) && (f01 == true) && (f11 == true)) //正在执行任务 1, 且 2 条仿真机器鱼在 区域 1 内均已碰过仿真水球,只需从右往左过第一个孔,便可得第 1 个 1 分;

if ((no == 2) && (f02 == true) && (f12 == true)) //正在执行任务 2, 且 2 条仿真机器鱼在 区域 2 内均已碰过仿真水球,只需从右往左过第二个孔,便可得第 2 个 1 分;

f ((no == 3) && (f03 == true) && (f13 == true)) //正在执行任务 3,且 2 条仿真机器鱼在 区域 3 内均已碰过仿真水球,只需从右往左过第三个孔,便可得第 3 个 1 分;

if ((no == 4) && (f04 == true) && (f14 == true)) //正在执行任务 4, 且 2 条仿真机器鱼在 区域 4 内均已碰过仿真水球,只需将球推入左球门,便可得第 4 个 1 分。

# <span id="page-22-0"></span>3.6. 2D 仿真花样游泳

# <span id="page-22-1"></span>3.6.1.比赛内容

2D 仿真花样游泳为 1 支队伍参与,每支队伍 10 条仿真机器鱼,不规定仿真水球和仿真 障碍物的非对抗性比赛项目。

#### 3.6.1.1. 比赛场地

2D 仿真花样游泳比赛项目采用标准仿真场地(3000mm×2000mm)**1.5** 倍尺寸的场地, 规格为 4500mm×3000mm,摆放好仿真机器鱼的仿真场地[如图](#page-22-2) 3-所示。

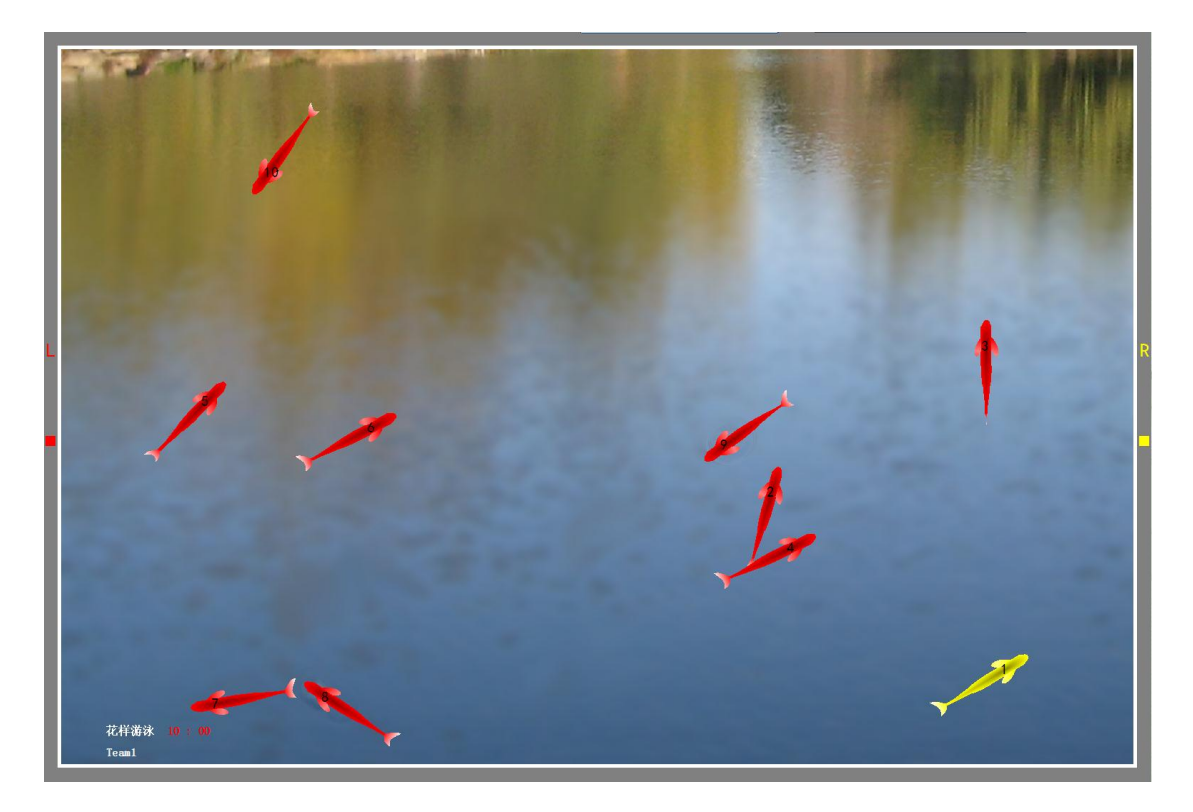

图 3-7 2D 仿真花样游泳示意图

#### <span id="page-22-2"></span>3.6.1.2. 比赛过程

- 1. 初始状态,**1** 支队伍的 **10** 条仿真机器鱼,位置和方向均随机,分布在仿真场地上。
- 2. 比赛开始后,**1** 号仿真机器鱼在比赛场地内随机游动,不受参赛队伍的策略控制;其他 9 条仿真机器鱼由参赛队伍编写策略进行控制,配合 1 号仿真机器鱼进行表演,表演内 容由参赛队伍进行设计,平台不做限定。
- 3. 比赛时间递减到零之前,如果队伍表演完成,由参赛队伍向裁判说明,比赛结束,并由 裁判根据可观赏性和协作性给出得分。
- 4. 比赛时间递减到零,如果队伍表演未完成,比赛结束,由裁判根据可观赏性和协作性给 出得分。

## 3.6.1.3. 项目规则

本项目旨在考察策略运行结果的可观赏性和协作性,未设犯规等规则限制,以给每支队 伍充分的自由发挥空间。

平台提供有背景音乐加载功能,可通过服务端背景音乐加载界面加入背景音乐。

## <span id="page-23-0"></span>3.6.2.比赛时间

比赛时间为 5 分钟, 比赛只进行一次, 比赛过程中不得暂停。

# <span id="page-23-1"></span>3.6.3.计分规则

- 1. 比赛满分为 100 分,由裁判根据可观赏性和协作性给出得分。
- 2. 由每支队伍派出一名裁判组成裁判团进行评分,将各位裁判给分去掉一个最高分,去掉 一个最低分,剩下给分取平均值作为最终得分。